# Writing Scientific Papers in LAT<sub>F</sub>

## David Arnold

September 21, 2001 (revised December 31, 2008)

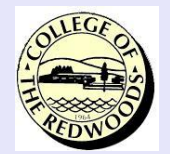

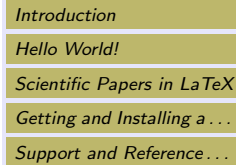

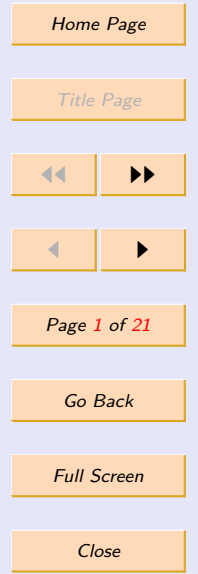

Quit

## <span id="page-1-0"></span>1. Introduction

We assume that our readers<sup>1</sup> have a working  $T_F X$  system on their computers. If this is not the case, see Section 4, [Getting and Installing a TeX System.](#page-18-0)

There are a number of editors that work well with T<sub>E</sub>X, but Microsoft Word is not one of them (unless you save the Word files as pure text). These editors range in complexity, from the simple Notepad program that comes with all Windows systems, to [GNU Emacs,](http://www.gnu.org/software/emacs/windows/ntemacs.html) a powerful text editor, perhaps the favorite of the math and science community. However, we will use a shareware program called [TeXworks](http://tug.org/texworks/) in all of our demonstrations in these pages. There are two reasons for this choice:

- 1. TeXworks is installed on all of our systems at [College of the Redwoods..](http://www.redwoods.edu/)
- 2. TeXworks comes preinstalled with MiKTeX.

This article does not pretend to be a complete introduction to LATEX. There are plenty of tutorials written on the internet that already give complete descriptions of the LATEX language (see Section 5, entitled [Support and Reference Materials,](#page-20-0) for a number of books and tutorials on L<sup>A</sup>T<sub>EX</sub> and T<sub>EX</sub>). Rather, we have a simple goal: get you up to speed on using L<sup>A</sup>T<sub>EX</sub> to type the project paper due at the end of the term.

With that goal in mind, we begin by writing a simple "Hello, World!" document, just to get you up and running. We then show how to set the title page and abstract and spend some time discussing section headers. We will spend quite some time discussing mathematics, but again, this is by no means a complete discussion. See the reference texts in [Support and Reference](#page-20-0) [Materials](#page-20-0) for further assistance in typesetting mathematics. Also, you might want to investigate the American Mathematical Society's [User's Guide.](ftp://ftp.ams.org/pub/tex/doc/amsmath/amsldoc.pdf) Any good scientific writer will eventually

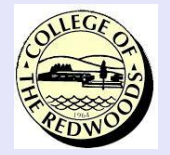

Introduction [Hello World!](#page-2-0) [Scientific Papers in LaTeX](#page-4-0) Getting and Installing a... Support and Reference...

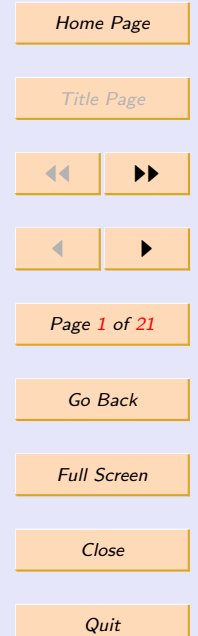

<sup>&</sup>lt;sup>1</sup>Note that this document is fully hyperlinked. Some links are obvious (see the control panel at the right), but there are others that may not immediately be apparent. In general, colored text in the narrative has a high probability of being a link. One color is used for links within the document, another color for URL's and links to documents outside this document. Passing your mouse over a link will reveal the nature of the link. Click these links for more information, then use the "Back" button in the panel at the right to return to your previous position in this document and continue reading.

<span id="page-2-0"></span>need to reference sections, equations, figures, etc., so we spend a bit of time on referencing, then we complete our discussion with a word about bibliographies. These are the main ingredients of any well written scientific article.

Let's begin.

## 2. Hello World!

Every programming class opens with a "Hello, World!" program, whether it be  $C_{++}$  or Fortan or Lisp. The idea is to write and compile an extremely simple program, just to get you started. We will follow that lead here. Open TeXworks, create a new document, then enter the following source code.

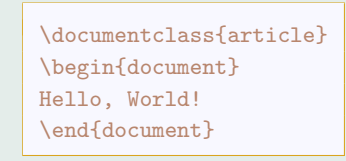

Save the document as  $intro.$ tex.<sup>2</sup> After saving your file, select pdfLaTex from the Typeset menu, then select Typeset from the Typeset menu. Note that there are options for this as well on the toolbar, a drop down menu where you can select pdfLaTex (if it is not selected already) and a green button to the left of the drop down menu that you can click to begin the compilation process (there are also shortcut keys for this: Ctrl+T on Windows, Command+T on the Mac). You can then watch a number of responses scroll by in the Console output window at the bottom of the screen as your file is compiled. If there are errors, fix the errors (see Section 2.2, [A Word](#page-3-0) [on Errors\)](#page-3-0), then recompile by clicking the Typeset icond again.

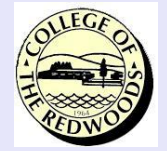

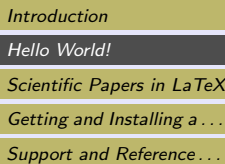

[Home Page](http://http://msemac.redwoods.edu/~darnold/index.php)

Title Page

11 I DD

 $\blacksquare$ 

Page 2 of 21

Go Back

Full Screen

Close

**Quit** 

<sup>2</sup>A word about file organization. It is not a good idea to lump all files into one common directory. Good organization of directories (folders) is a must. So, for this activity, create a folder called Intro on your hard drive (or in your network folder at school) and save the file intro.tex in this folder. Later, when you are working on your final project, create a folder called Project and place all files associated with your project in your Project folder.

<span id="page-3-0"></span>Once you've successfully compiled intro.tex, a file named intro.pdf will open in a second window. This is the compiled version of your code, the final document that you will print and hand in for credit.

## 2.1. New Paragraphs

You start a new paragraph by entering a blank line in your source code (two consecutive strikings of the Enter key). At this point, it would be a good exercise to just do some normal typing to get the feel of how easy LATEX can be. So, type in a few paragraphs, separating each with a blank line in the source, then recompile and view the resulting pdf file.

## 2.2. A Word on Errors

As you enter your source code in TeXworks, you will constantly make errors. Sometimes you will catch these errors as you type, but more often than you would like to see, errors will show up when you compile your document. For example, edit the first line of intro.tex so that the file reads as follows.

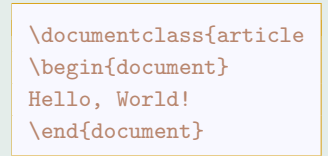

Note that we left off the closing brace after the word 'article.' Click the Typeset icon to compile the file. On our system, the log window reports the following error.

```
Runaway argument? {article \begin {document} Hello, World! \end
{document} ! File ended while scanning use of \@fileswith@ptions.
\langle inserted \text{ text}\rangle\par
```
#### Intro.tex

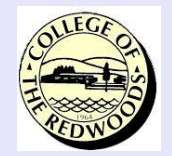

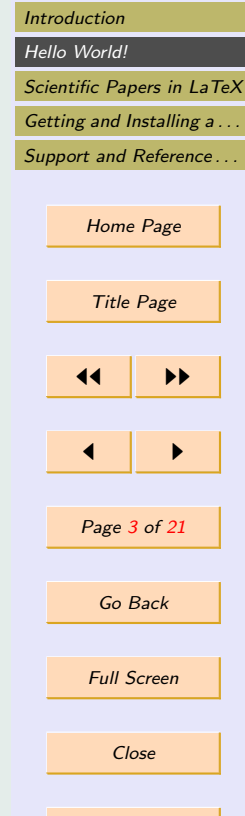

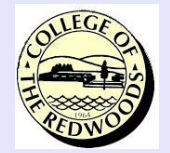

[Introduction](#page-1-0) [Hello World!](#page-2-0) Scientific Papers in LaTeX [Getting and Installing a . . .](#page-18-0) [Support and Reference . . .](#page-20-0)

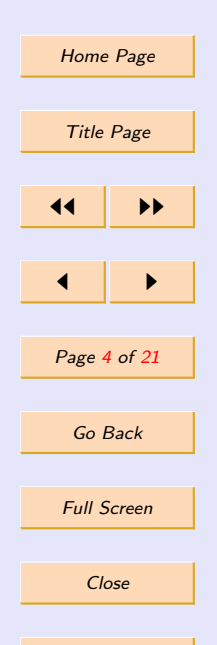

**Quit** 

Every well-written scientific paper contains these key ingredients: the title, author, and date, an abstract, logically arranged sections and subsections, good references throughout, and a bibliography citing references. Let's begin with the title page.

First-time users of TEX systems are often frustrated with the error messages supplied by the compiler. Not to worry, even advanced TEX users find these error messages somewhat cryptic. However, a little common sense and the patience to read the error message will usually cure the error. In this case, for example, the compiler is reporting a "Runaway argument." This usually means that we've left off a closing brace on the argument to some command, as is certainly the

Correct the error, coding it properly by adding a closing brace (as in  $\downarrow$  documentclass {article}),

case here in the first line where we have entered \documentclass{article.

3. Scientific Papers in LaTeX

#### 3.1. The Title Page

then recompile.

The area in the source that lies between the opening \documentclass{article} and the line indicating the beginning of the main body, \begin{document}, is called the preamble of the document. It is in this area that you initialize the title, author, and date.

Add this additional code to your source, intro.tex, recompile and view the result.

<span id="page-4-0"></span>?

```
\documentclass{article}
\title{Hello, World!}
\author{Your Name}
\date{Today's Date}
\begin{document}
\maketitle
Hello, World!
\end{document}
```
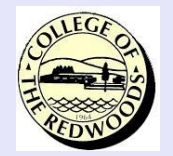

[Introduction](#page-1-0) [Hello World!](#page-2-0) [Scientific Papers in LaTeX](#page-4-0) [Getting and Installing a . . .](#page-18-0) Support and Reference...

> [Home Page](http://http://msemac.redwoods.edu/~darnold/index.php) Title Page 11 I DD  $\blacksquare$ Page 5 of 21 Go Back Full Screen Close **Quit**

Note that the title, author, and date are initialized in the preamble, but the actual making of the title is accomplished with the \maketitle command, which is placed immediately following the \begin{document} command.

Sometimes it is preferred to have a separate title page. This is easily accomplished with one of the many options available to the \documentclass command. Adjust your source as follows, recompile, then view the result.

```
\documentclass[titlepage]{article}
\title{Hello, World!}
\author{Your Name}
\date{Today's Date}
\begin{document}
\maketitle
Hello, World!
\end{document}
```
Next, every good article must have an abstract.

## 3.2. The Abstract

An abstract is a short synopsis of your article. The basic idea is simple. It must be short and to the point, but it must also be a hook. You want people to read further. It is often the case, due to the vast amount of information available on the internet and in databases, that readers will read no further if they don't find what they need in your abstract. So, writing a good abstract is essential to the success of your article.

As our abstract is for demonstration purposes only, we'll keep it short. Adjust your source to include the new lines that follow, recompile, and view the result. Note that we've removed the titlepage option.

\documentclass{article} \title{Hello, World!} \author{Your Name} \date{Today's Date} \begin{document} \maketitle \begin{abstract} This is a very short abstract. \end{abstract} Hello, World! \end{document}

Replace the titlepage option (as in \documentclass[titlepage]{article}) and recompile. In this case, the abstract is put on a separate page, which may be desirable in articles that run for many pages. However, in the case of a ten-page term paper, it might be better to have the abstract on the same page as the title and the opening lines of text. This is accomplished by removing the titlepage option as was done in the source above.

Any good scientific paper must have sound logical structure. This is best accomplished by breaking your ideas into sections and subsections.

#### 3.3. Section Headers

A section is similar in form to the paragraph. A good paragraph has a topic sentence, and when you begin to move away from the central theme introduced by your topic sentence, it's time to

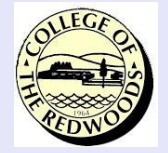

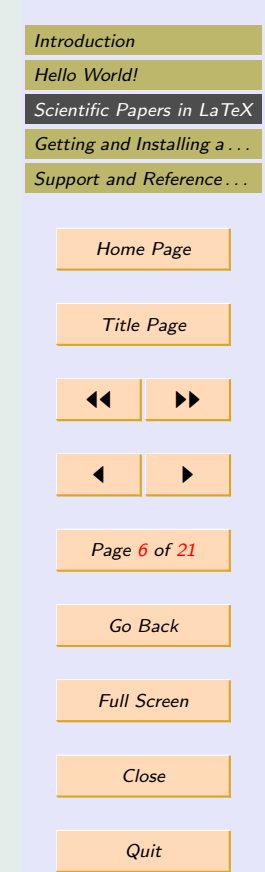

start a new paragraph. Sections are similar. A section discusses a central idea, but it is usually composed of several paragraphs. However, all of the paragraphs are usually constructed about a unifying central idea. When the flow of the writing moves on to another central idea, it might be time to create a new section.

Within each section, you might feel the need to break your central idea into smaller logical units to ease the explanation of the central idea. If this is the case, then use subsections. An excellent way to organize your writing is to craft a good outline. Think of the sections and subsections of your paper as the headers and subheaders listed in your outline.

Once you've decided on the logical structure of your paper, it is an easy task to set sections and subsections. There are even subsubsections, but the good writer will be careful not to get too carried away. Just because you can do something, doesn't mean you should. Without further ado, we add a simple section and subsection to our source code. Make these changes to intro.tex, recompile, and view the result.

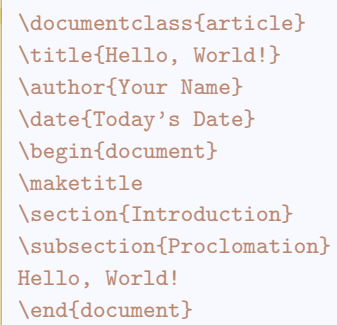

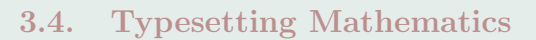

By necessity, scientific papers are likely to contain a lot of mathematical expressions and symbols. This is the main reason that TFX and LATEX are used to typeset mathematical and scientific papers. With T<sub>EX</sub> and L<sup>AT</sup>EX, you get textbook quality typesetting of mathematics.

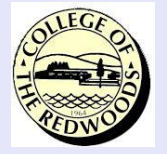

[Introduction](#page-1-0) [Hello World!](#page-2-0) [Scientific Papers in LaTeX](#page-4-0) [Getting and Installing a . . .](#page-18-0) [Support and Reference . . .](#page-20-0)

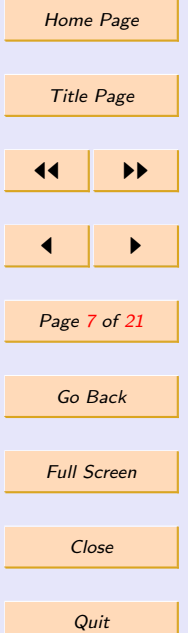

It is beyond the scope of this introductory article to give a complete rendition of mathematical typesetting. Rather, we have a less lofty intent. We just want to learn enough to get you on your way. After that, you will learn new mathematical typesetting routines as the need arises.

To save space, we will no longer display the entire source file. Rather, we will give you fragments of code that you are to insert and test in the file intro.tex. It is best to put these fragments directly after the line Hello, World! in the source. Then recompile and view the result. Let's begin.

There are two basic types of mathematical typesetting, in-line code and displayed code. Inline mathematics appears right in the line of type, as in  $f(x) = a_1x^2 + a_2x + a_3$ . But displayed mathematics appears on separate lines, centered in the middle of the paper or screen for effect, such as:

$$
f(x) = a_1 x^2 + a_2 x + a_3
$$

There are two basic types of mathematical typesetting, in-line code and displayed code. In-line mathematics appears right in the line of type, as in  $f(x) = a_1x^2+a_2x+a_3$ . But displayed mathematics appears on separate lines, centered in the middle of the paper or screen for affect, such as:  $$f(x)=a_1x^2+a_2x+a_3$ 

Just surround in-line mathematics with single-dollar signs, and displayed mathematics with double-dollar signs. What could be simpler? Note that the symbol ^ takes the very next character and typesets it as a superscript, while the symbol \_ (the underscore) is used for subscripts. If you want more than one character as a superscript or subscript, surround the characters with braces. For example, to typeset  $a_{ij}$ , use braces as grouping symbols, as in  $$a_{i}$  $\}$ 

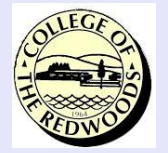

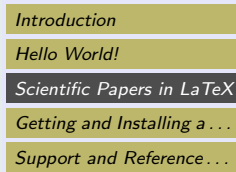

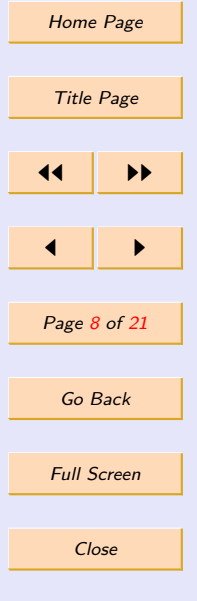

#### 3.5. AMS Math

The American Mathematical Society provides an additional set of macros for typesetting mathematics. Add the following line to your preamble, below \documentclass{article}, as shown below.

> \documentclass{article} \usepackage{amsmath}

You now have access to literally hundreds of new commands. For example, to center mathematics as we did above, you can use AMSMath's equation environment.

> There are two basic types of mathematical typesetting, in-line code and displayed code. In-line mathematics appears right in the line of type, as in  $f(x) = a_1x^2+a_2x+a_3$ . But displayed mathematics appears on separate lines, centered in the middle of the paper or screen for affect. \begin{equation\*}  $f(x)=a$  1x<sup>2+</sup>a 2x+a 3 \end{equation\*}

LATEX provides a number of environments to help "display" or center mathematics in the middle of the page, and the amsmath package provides additional structures for this purpose. In the example above, we used the  $\begin{equation*}$ ... $\end{equation*}$  environment to display the function. The "star" version of the environment suppresses numbering of the equation. Try using the "unstarred" version \begin{equation}...\end{equation} to see the difference in performance.

In many situations, one can almost guess the appropriate LATEX command. For example, \frac is used to construct fractions.

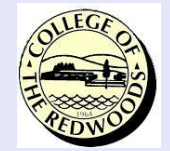

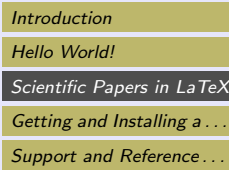

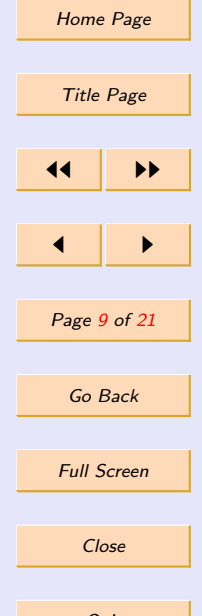

In line fractions should be typeset differently than displayed fractions. For example, the form  $f(x) = (x + 1)/(x - 1)$  is most appropriate for inline display, but the displayed fraction should be typeset as follows.

$$
f(x) = \frac{x+1}{x-1}
$$

In line fractions should be typeset differently than displayed fractions. For example, the form  $f(x)=(x+1)/(x-1)$  is most appropriate for inline display, but the displayed fraction should be typeset as follows. \begin{equation\*}  $f(x)=\frac{x+1}{x-1}$ \end{equation\*}

If we had used the \frac command inline, it would have caused an inordinate amount of spacing to appear between lines. Again, just because something is possible, it doesn't mean that its use is appropriate in all situations.

It's easy to guess the command for square root, and trig functions and greek letters are naturally defined.

$$
\sqrt{1-\sin^2\theta}=\cos\theta
$$

It's easy to guess the command for square root, and trig functions and greek letters are naturally defined. \begin{equation\*} \sqrt{1-\sin^2\theta}=\cos\theta \end{equation\*}

The amsmath package provides a number of commands for typesetting matrices. The ampersand  $\&$  is used to separate elements in a row and  $\setminus$  is used to signal the end of a row.

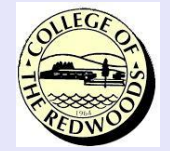

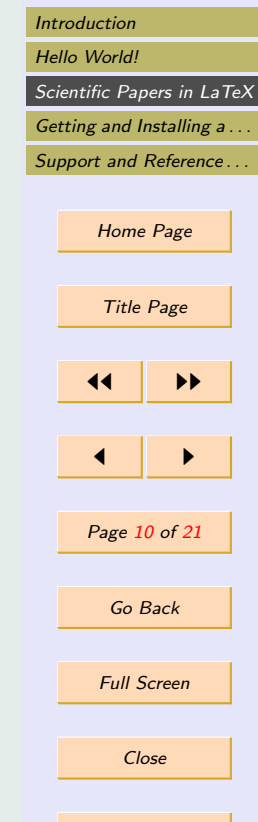

<span id="page-11-0"></span>A 3  $\times$  3 Hilbert matrix is defined by  $H = (h_{ij})$ , where

 $h_{ij} = \frac{1}{i+j}$  $\frac{1}{i+j-1}.$ 

The Hilbert matrix in this case is

$$
H = \begin{pmatrix} 1 & 1/2 & 1/3 \\ 1/2 & 1/3 & 1/4 \\ 1/3 & 1/4 & 1/5 \end{pmatrix}.
$$

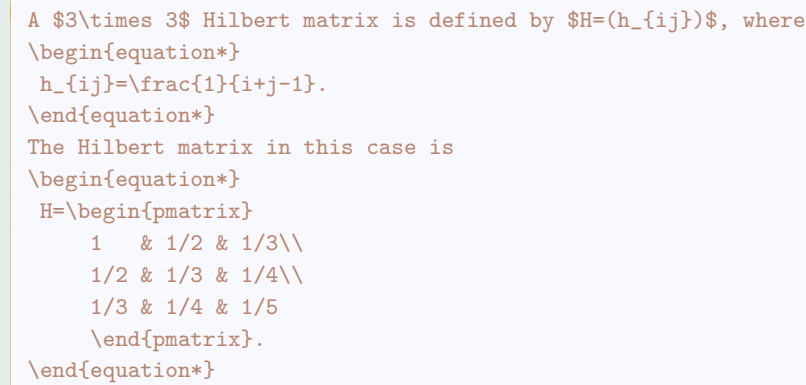

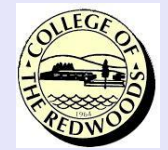

[Introduction](#page-1-0) [Hello World!](#page-2-0) [Scientific Papers in LaTeX](#page-4-0) [Getting and Installing a . . .](#page-18-0) Support and Reference... [Home Page](http://http://msemac.redwoods.edu/~darnold/index.php) Title Page

11 I DD

 $\blacksquare$ 

Page 11 of 21

Go Back

Full Screen

The delimiters \begin{pmatrix}...\end{pmatrix} produce matrices delimited by parentheses ("p" for parentheses). The delimiters  $\begin{bmatrix} b\end{bmatrix}$ ... $\end{bmatrix}$  produce bracketed matrices, while the delimiters \begin{vmatrix}...\end{vmatrix} are used to typeset the determinant.

The amsmath package also provides a number of environments for typesetting displayed equations in your document. For example, to number and label an equation for future reference, use the equation environment.

$$
\ln x = \int_{1}^{x} \frac{1}{t} dt
$$
\n(1)

Quit

Close

Now you can refer to this equation [\(1\)](#page-11-0) later in the narrative.

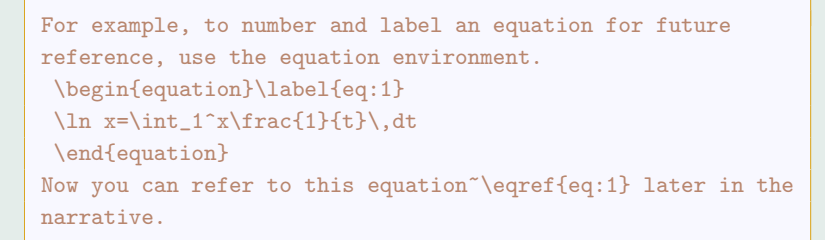

The align environment is used to align a sequence of equations. For example, if  $a_k =$  $1/k - 1/(k + 1)$ , then

$$
\sum_{k=1}^{n} a_k = \sum_{k=1}^{n} \left( \frac{1}{k} - \frac{1}{k+1} \right)
$$
  
=  $\left( 1 - \frac{1}{2} \right) + \left( \frac{1}{2} - \frac{1}{3} \right) + \dots + \left( \frac{1}{n} - \frac{1}{n+1} \right)$   
=  $1 - \frac{1}{n+1}$ 

For example, if  $a_k=1/k-1/(k+1)\$ , then \begin{align\*}  $\sum_{k=1}^n a_k$  $\&=\sum_{k=1}^n\left(\frac{1}{k}-\frac{1}{k+1}\right)\right)$  $\&=\left(1-\frac{12\right)+\left(\frac{12-\frac{13\right})}{\frac{12-\frac{13\right})}}$ +\cdots+\left(\frac1n-\frac1{n+1}\right)\\  $k=1-\frac{\frac{1}{n+1}}{$ \end{align\*}

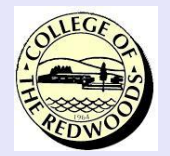

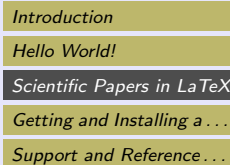

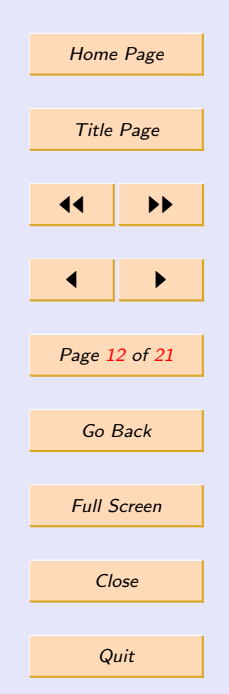

Note that the ampersand  $\ell$  is used to align the equations, in this case, on the equal sign on each line. Further, note that a new line in an align\* environment is indicated with  $\setminus\setminus$ .<sup>3</sup> The construct \left(, which must always be matched with a corresponding \right), provides parentheses that expand in height to match what is contained between them. Note that we used align\*, which suppresses the numbering of equations. Try the above code in a  $\begin{bmatrix} \text{aligned} \\ \text{aligned} \end{bmatrix}$ ... $\end{bmatrix}$ environment and note the difference.

The amsmath package provides a method for numbering and labelling a block of equations. For example, solve the system

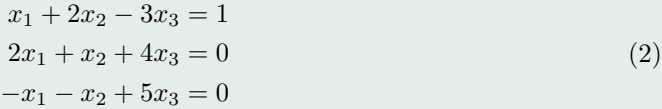

for  $x_1, x_2$ , and  $x_3$ . Is system (2) nonsingular?

```
For example, solve the system
 \begin{equation}\label{sys:1}
 \begin{aligned}
 x 1+2x 2-3x 3k=1\\
 2x 1+x 2+4x 3k=0\}-x 1-x 2+5x 3&=0
 \end{aligned}
 \end{equation}
for x_1$, x_2$, and x_3$. Is system~\eqref{sys:1} nonsingular?
```
The packages from the American Mathematical Society also provide a variety of new symbols. If you place  $\text{user}$  amssymb} in the preamble of your document source, then  $\mathcal{B}$  at hbb{R}\$ will produce the symbol used for the set of real numbers by mathematicians.

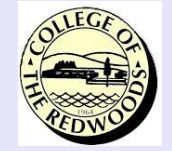

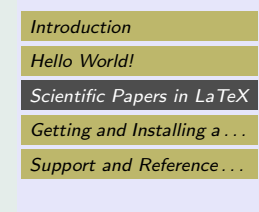

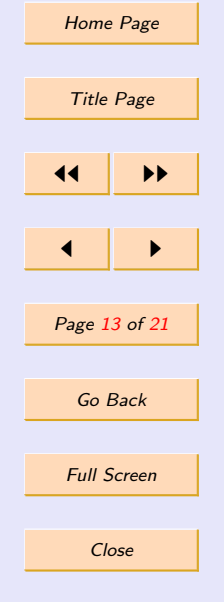

**Quit** 

<sup>3</sup>Students often use the notation \\ to generate new lines in their document. You shouldn't do this. The notation  $\setminus$  should be reserved for use in align environments, tables, etc. It should not be used to start a new line of prose.

## 3.6. Including Graphics

Scientific papers usually include a number of graphics, schematics, and diagrams that need to be referenced by the narrative. As we will soon see, the type of graphics that you may use depends on the way you are compiling your document. However, both methods require that you first import the graphicx package in the preamble of your document.

> \documentclass{article} \usepackage{graphicx}

• If you compile using  $\mathbb{F} \mathbb{F} \mathbb{F}$  (what us old-timers used to do), then you need to use Encapsulated Postscript graphics. Matlab excels in producing EPS files (use the Save As option from the menu or place print -depsc filename.eps in your Matlab script file). You would now include this file in your document with:

\includegraphics{filename.eps}

However, nowadays newcomers usually compile in PDFLaTex, which requires that you use a different type of graphic. If you open a DOS box in Windows or Terminal window on the Mac, the command epstopdf filename.eps will convert the encapsulated postscript file to filename.pdf.

• If you compile with Pdflatex ( $\angle ETRX \Rightarrow PDF$ ), then you cannot use Encapsulated Postscript graphics. You can only use JPEG, PNG, and PDF graphics. You use a similar technique to include these graphics.

\includegraphics{filename.pdf}

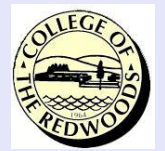

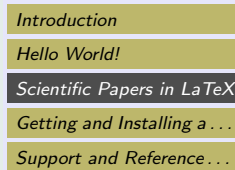

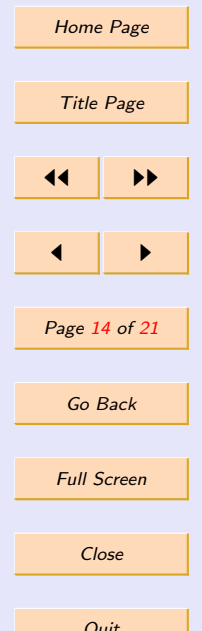

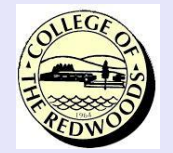

[Introduction](#page-1-0) [Hello World!](#page-2-0) [Scientific Papers in LaTeX](#page-4-0) [Getting and Installing a . . .](#page-18-0) Support and Reference...

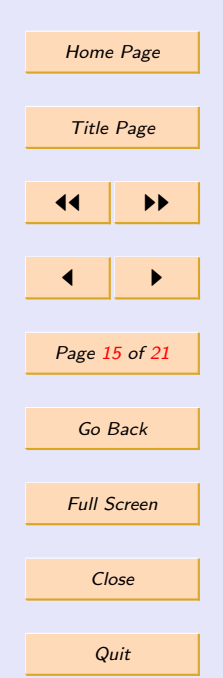

If you are doing a presentation, then you will probably want to "center" your graphic on your slide in a fixed position. This is easily done as follows:

```
\begin{center}
\includegraphics{filename.pdf}
\end{center}
```
However, inserting graphics in a paper is an entirely different story. In this case, you want LATEX to "float" your graphic to an optimal position, where "optimal position" is defined using a strategy that minimizes the amount of white space in your document. When composing your document, it is important that you not try to "force" your graphics into a particular position on the page. That would be counter-productive and a complete waste of your time as added text at a later date might completely change the position of your graphic. The most efficient method is to simply allow LATEX complete authority in placing graphics in your paper. Because LATEX can "float" a graphic anywhere in your paper, it is extremely important that you label your graphic and then reference the graphic in your narrative.

The proper way to place a graphic in your paper is to use the figure environment. Here is an example.

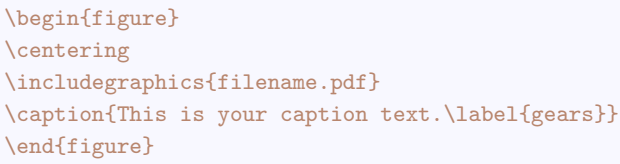

Here are some important observations regarding this example.

1. A "floating" graphic is contained in the figure environment, delimited by the environment \begin{figure}...\end{figure}.

- 2. The \centering command "centers" the graphic within the figure environment. Note that we do not use the \begin{center}...\end{center} environment to do the centering, as that would insert a little extra bit of space above and below the graphic. As the environment \begin{figure}...\end{figure} already provides a bit of space above and below the graphic, we would wind up with double the needed space. On the contrary, the \centering command just centers, without including extra vertical spacing.
- 3. The \caption command allows us to include a caption with our figure. This is usually typeset below the figure and contains text describing key points regarding the figure.
- 4. Inside the caption command is a  $\lambda$  label. It is absolutely required that all figures are labeled and referenced in your narrative in your paper. This requirement exists due to the fact that the graphic could float anywhere in your document, even to the next page (or to a page after that).
- 5. Later in your narrative, you must reference your figure as follows:

In Figure~\ref{gears}, we see the result of our efforts.

Note: In your presentation, figures are not "floating." Rather, they're centered and "fixed" on each slide. Consequently, labels and references are not necessary.

#### 3.7. Presentations

When you craft your presentation, you are making a summary of your paper on individual slides, which you will use to accompany your talk in front of the class. Unlike your paper, your presentation does not usually include long mathematical derivations, as these would be difficult for your audience to follow. Rather, your presentation is a sequnce of "conclusions" slides. For example, if we "do this and that," the result is "this."

There are a number of LATEX packages that produce slides for presentations, but your best bet is to use the LAT<sub>EX</sub> "beamer" application. There is a manual of use at:

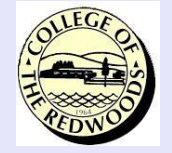

[Introduction](#page-1-0) [Hello World!](#page-2-0) [Scientific Papers in LaTeX](#page-4-0) [Getting and Installing a . . .](#page-18-0) Support and Reference...

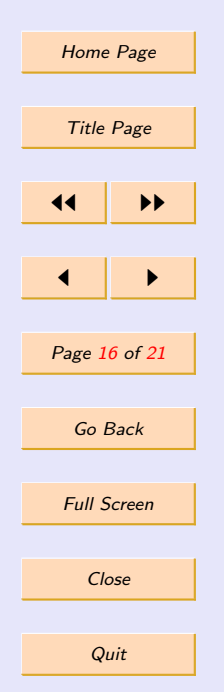

#### <http://www.ctan.org/tex-archive/macros/latex/contrib/beamer/doc/beameruserguide.pdf>

However, the user guide is huge (approximately 245 pages), so you might want to get started by trying a tutorial written by Reuben Rostamian.

#### [A Beamer Quickstart](http://userpages.umbc.edu/~rostamia/beamer/)

A google search will produce a number of further links with beamer instructions and examples. For example, consider the tutorial written by Charles Batts from the University of North Carolina at Greensboro.

#### [Charles Batts Beamer Tutorial](http://www.uncg.edu/cmp/reu/presentations/Charles%20Batts%20-%20Beamer%20Tutorial.pdf)

## 3.8. The Bibliography

Any good writer will include a list of references at the end of her paper. Researchers with vast arrays of reference materials will use an application called BiBTeX to manage citations. However, for smaller papers, it is probably easier to manage your own references. So, how to proceed?

At the end of your paper, start a new section between a \begin{thebibliography}{99}... \end{thebibliography} pair. In this scenario, citations will be numbered in the output. The number 99 is used to save space. It is not saying that you expect to list 99 references. Rather, you are reserving space for the numbers of your references, and you don't expect that any number in your list will take up more space than the number 99.

Once you have started your environment, list your references with the \bibitem command. A completed bibliography will look something like this.

```
\begin{thebibliography}{99}
\bibitem{kn:gnus} D. E. Knudson. {\em 1966 World Gnus Almanac.}
\end{thebibliography}
```
Finally, in your source, should you want to reference one of the works in your bibliography, use \cite{kn:gnus}.

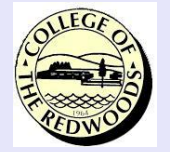

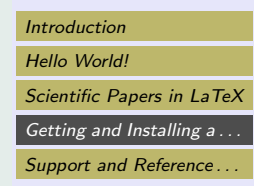

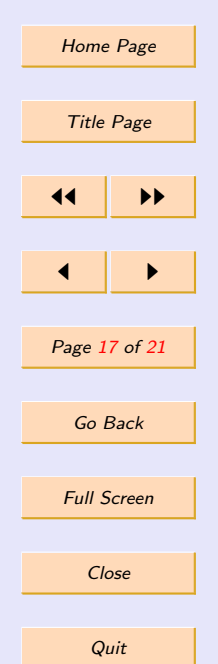

## <span id="page-18-0"></span>4. Getting and Installing a TeX System

The first step is downloading all of the software that you will need. We list the appropriate links for you here. Note that a complete T<sub>EX</sub> system requires extensive downloading of files, which really takes a long time using modem and dial up connections. Therefore, you might want to download the necessary files in the lab and then transfer them to a flash drive.

## 4.1. Windows Installation

The following are instructions for setting up a T<sub>E</sub>X environment on a PC using the Windows operating system.

- Install the [Acrobat Reader.](http://get.adobe.com/reader/) You'll need to select your operating system from the site on the drop down list. Once the download is complete, it is an easy install. Just double-click the executable and accept all defaults when prompted.
- Install MiKT<sub>EX</sub>. Follow the instructions on the MikT<sub>EX</sub> Setup site. There are two options on this page for download. I recommend that you choose the "Basic MikTEX 2.9 Installer." This is not a full installation of everything T<sub>EX</sub> but MikT<sub>EX</sub> has a package management system that will automatically download needed packages on-the-fly. Once the "Basic" set up begins, accept all of the defaults save one: choose US Letter Paper instead of the European A4 paper. It is highly advisable that you allow MikT<sub>EX</sub> to install files where it wants. Don't change any paths during the installation.
- Miktex now comes with a TeX editor called TeXworks. Right click on your desktop, select "New Shortcut", then browse to your Miktex installation. Inside the Miktex folder there is another folder named miktex. In that folder is a folder named bin. In that folder, you will find an executable named texworks.exe. Click OK to complete your shortcut.

Alain Delmotte has written a short manual of use which you can download at the following link:

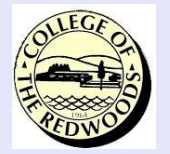

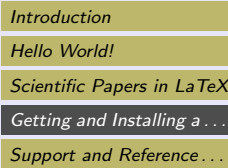

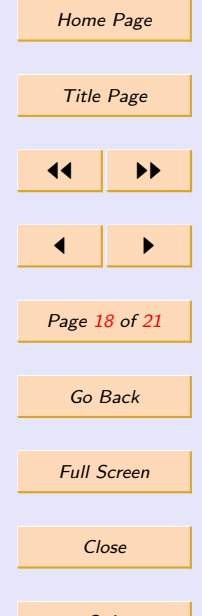

#### [TeXworks Manual](http://www.leliseron.org/texworks/TeXworks_manual_v0.1r357.zip)

• Test your installation following the "Hello World" example outlined in Section [2,](#page-2-0) [Hello](#page-2-0) [World!.](#page-2-0)

## 4.2. Macintosh Installation

Installation on the Macintosh is considerably simpler.

- Visit the MacT<sub>EX</sub> site and download[.](http://mirror.ctan.org/systems/mac/mactex/MacTeX.pkg) This is a universal package, so it will install equally well on Leopard, Snow Leopard, or Lion operating systems, with or without Intel processors. This is a HUGE download (approximately  $2.5$  GB), as it is a *complete* T<sub>E</sub>X system. Once the download is complete, installation is a breeze. The Mac should automatically unzip and mount the package and start the installation. Simply accept all of the defaults during the installation.
- It is not necessary to install a separate editor because the installation comes with a preinstalled version of TEXShop. Open your Applications folder, browse to the newly installed TeX folder where you will find an icon for the TEXShop application. Doubleclick this icon to start up TEXShop. You might want to "Keep" the application in your dock for the future. Note: If you want to use TeXworks on the Mac, you will also find a copy of the TeXworks application in the same location holding the T<sub>E</sub>XShop application.
- Test your installation following the "Hello World" example outlined in Section [2,](#page-2-0) [Hello](#page-2-0) [World!.](#page-2-0) Enter the "Hello World" program in the TFXShop editor, select L<sup>A</sup>TFX and Pdftex from the Typeset menu, then select Typeset from the Typeset menu. T<sub>EXShop</sub> comes with an excellent help file detailing how to use the system.

## 4.3. Emacs  $+$  AuCT<sub>F</sub>X

Finally, in fairness, there is an alternate plan for installation, one that involves MiKTeX, Auc-TeX, and Emacs, one of the world's most powerful editors, usually used by people on UNIX and

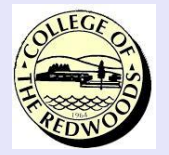

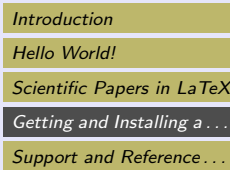

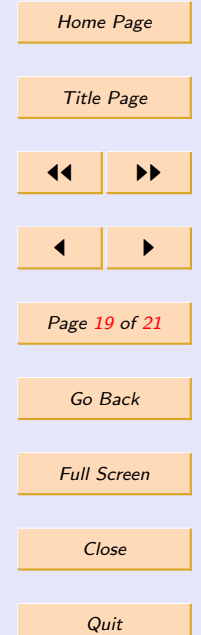

<span id="page-20-0"></span>Linux systems, but now being ported to Windows. All of the applications named are freeware. Try steps 1, 2, and 3, at this page:

<http://www.gnu.org/software/auctex/download-for-windows.html>

Macintosh users can obtain the same experience by downloading Aquamacs at:

#### [Aquamacs](http://aquamacs.org/)

Should you choose this path. Be cautioned! If you're new to T<sub>E</sub>X, this is probably not a path to choose. This path is for experts!

## 5. Support and Reference Materials

There is a huge amount of information on T<sub>EX</sub> and LAT<sub>EX</sub> on the web. There are also a large variety of texts written on T<sub>EX</sub> and L<sup>AT</sup>EX. Let's begin with the books.

- The  $T_{F}XBook$ , Donald Knuth, Addison Wesley. This is the *definitive* source on T<sub>F</sub>X written by the person who created  $T_{F}X$ . Any serious mathematics and/or science student should have this text on their shelf.
- $\blacktriangleright$  ET<sub>E</sub>X, A Document Preparation System. User's Guide and Reference Manual, Leslie Lamport, Addison Wesley. This is the definitive guide for LAT<sub>EX</sub>, written by the creator of LATEX.
- There are a number of free tutorials on the web. I list four of the finest I know about.
	- 1. A Gentle Introduction to  $T_F X$  is just that, one of the easiest introductions to the TEX language I've seen. About 100 pages, and once you're through, you are pretty proficient in the use of plain TEX.

<http://get-software.net/info/gentle/gentle.pdf>

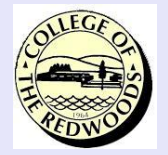

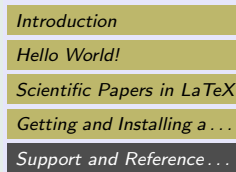

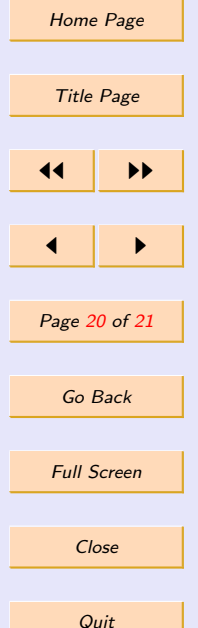

2. The Not So Short Introduction to  $\cancel{B}T_F X2e$  is an excellent beginner's tutorial for the LATEX language.

<http://get-software.net/info/lshort/english/lshort.pdf>

3. For graphics in LATEX documents, there is no finer introduction than Using Imported Graphics in  $\cancel{B}$ T<sub>E</sub>X<sub>2e</sub>.

<http://get-software.net/info/epslatex/english/epslatex.pdf>

4. One of the newest and funnest ways to create graphics in IATEX is Tikz and PGF.

<http://mirror.jmu.edu/pub/CTAN/graphics/pgf/base/doc/pgfmanual.pdf>

5. Finally, an excellent introduction to the math constructs of the American Mathematical Society's amsmath package is the Short Math Guide for  $\cancel{B T}$ <sub>F</sub>X.

<ftp://ftp.ams.org/pub/tex/doc/amsmath/short-math-guide.pdf>

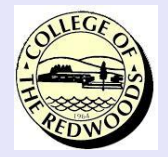

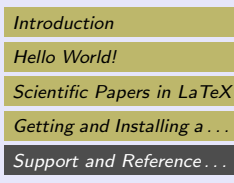

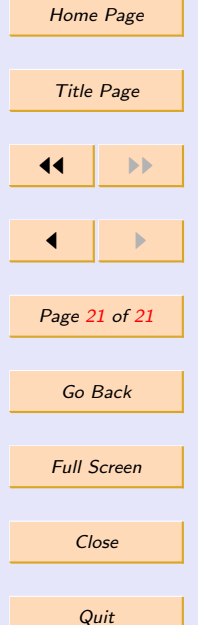